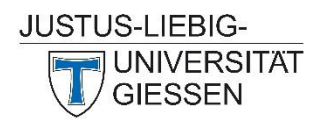

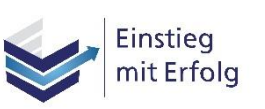

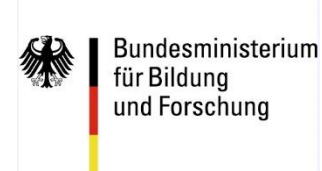

**GEFÖRDERT VOM** 

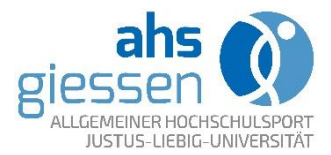

## **Leitfaden zur Nutzung des medialen "Studi-Pausenexpresses"**

- 1. Melden Sie sich mit Ihrer g-/s-Kennung und Ihrem Netzpasswort bei Stud.IP an.
- 2. Über die Stud.IP-Gruppe "medialer Studi-Pausenexpress" ist eine Verknüpfung zur Lernplattform "ILIAS" angelegt.

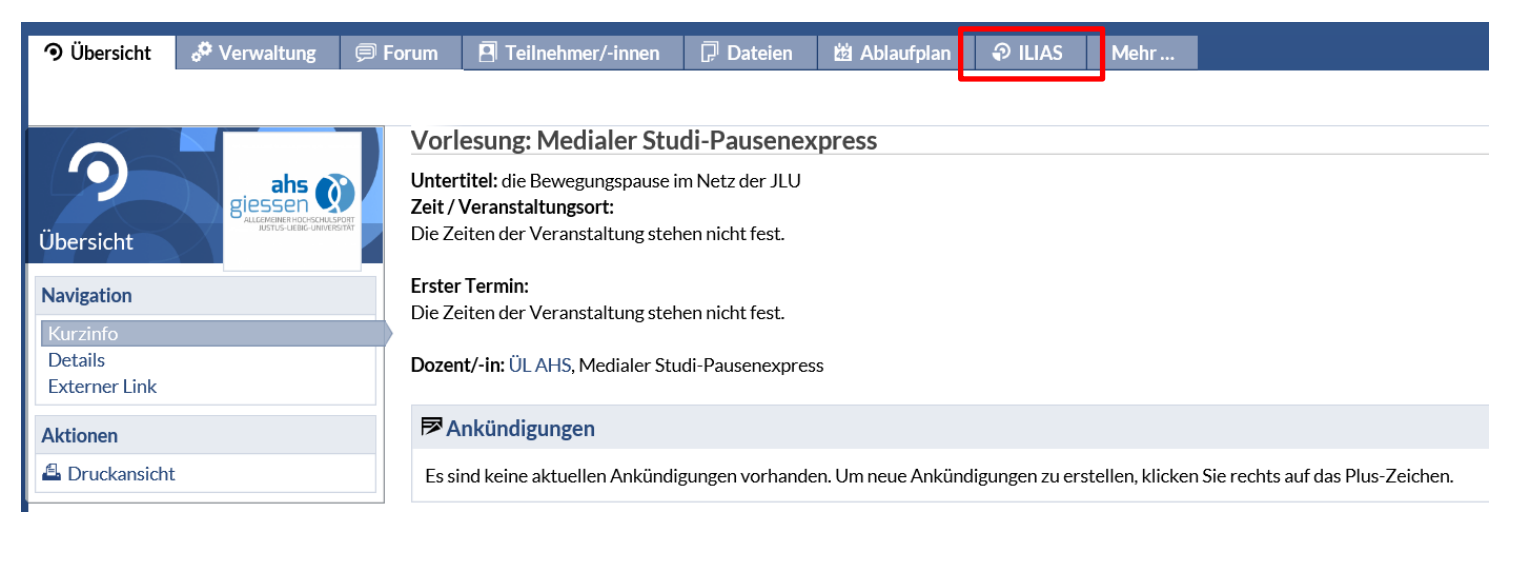

3. Falls Sie zum ersten Mal mit "ILIAS" arbeiten ist zunächst die Erstellung eines Benutzerkontos notwendig. Melden Sie sich hierfür mit Ihrer g/s-Kennung und Ihrem Netzpasswort an.

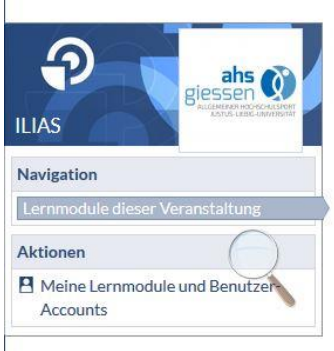

Ihr Account ist noch nicht mit der ILIAS-Lernplattform JLUG verknüpft.

- Bitte verknüpfen Sie Ihren Account bei
- » Meine Lernmodule und Benutzer-Accounts

und kehren Sie danach hierher zurück.

Meine Lernmodule und Benutzer-Accounts

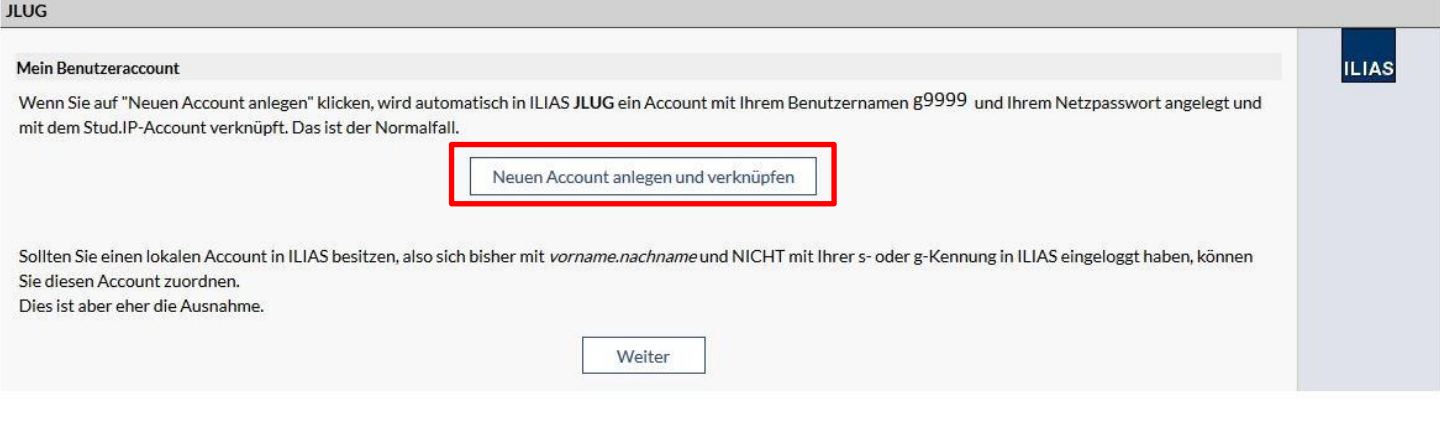

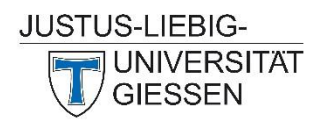

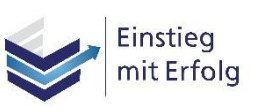

Bundesministerium für Bildung und Forschung

**GEFÖRDERT VOM** 

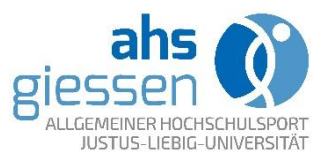

4. Nun haben Sie sowohl auf Videos, die Sie in den Seminaren und Vorlesungen (medialer Studi-Pausenexpress) verwenden können, als auch auf die Web-Workouts für die Arbeit am Schreibtisch zu Hause oder in der Bibliothek, Zugriff.

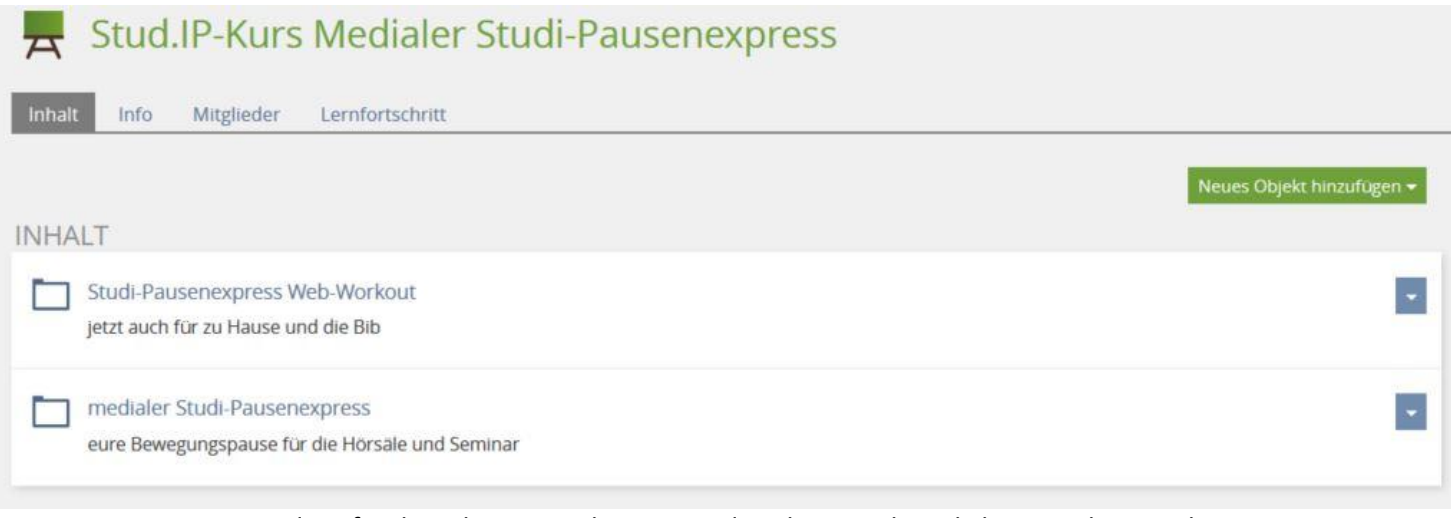

5. Die Videos für die Lehrveranstaltungen sind nach einer abwechslungsreichen Logik aufgebaut. Wir empfehlen deshalb die Vorführung in der numerischen Reihenfolge. Fällt die Veranstaltung einmal aus müssen Sie kein Video überspringen. Bei einem Kurs der im zweiwöchigen Rhythmus stattfindet, würden Sie maximal bis Video 8 kommen. Um den Studierenden den Zugang zu diesem Bewegungsangebot zu erleichtern, geht dem ersten Video eine kurze Begrüßungssequenz voraus.

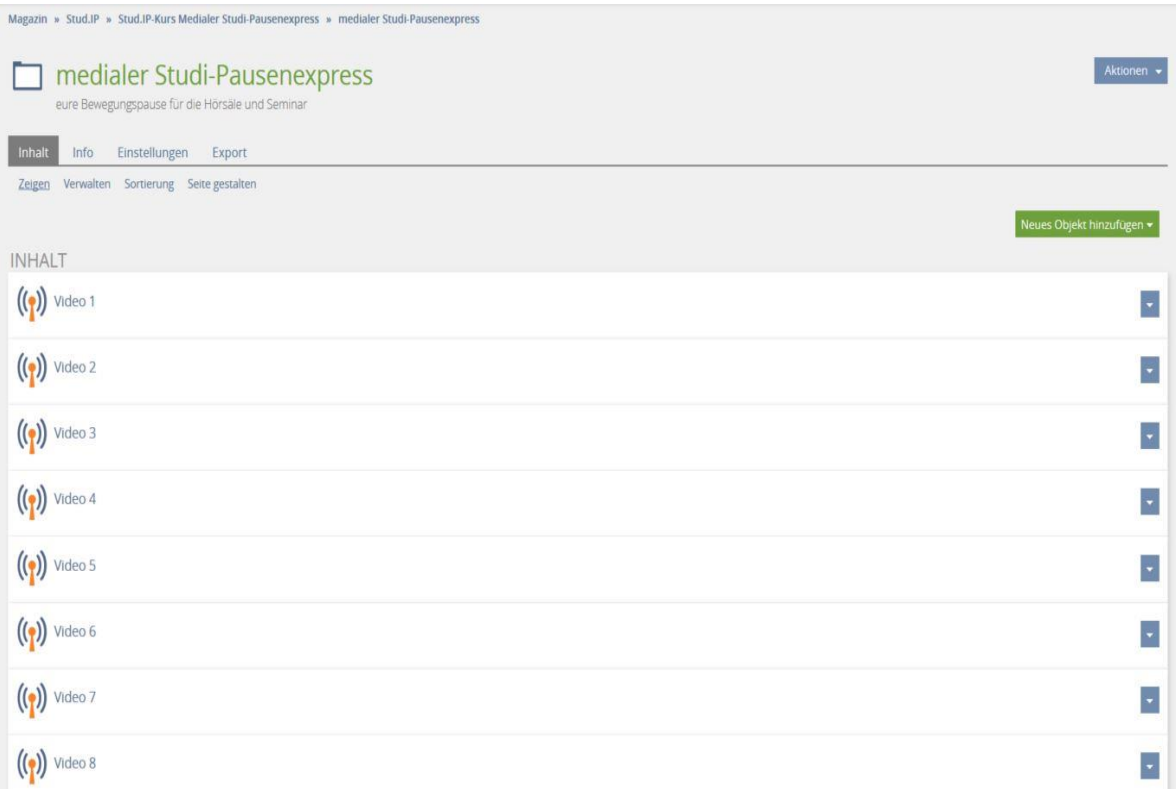